# $|\equiv|\equiv\rangle\equiv|\equiv\rangle$ Internet **Quick Start Guide**

**Let's get started**

Flip over to the back to fill in your Service Ready Date & Equipment details before beginning installation.

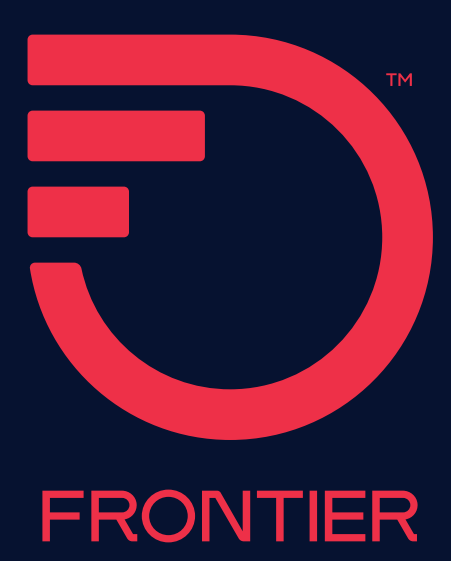

# **1** | **Internet router set up**

#### **Tips**

- **For best Wi-Fi coverage,** place your router in a central location
- **If you are also connecting TV equipment,** install your router first

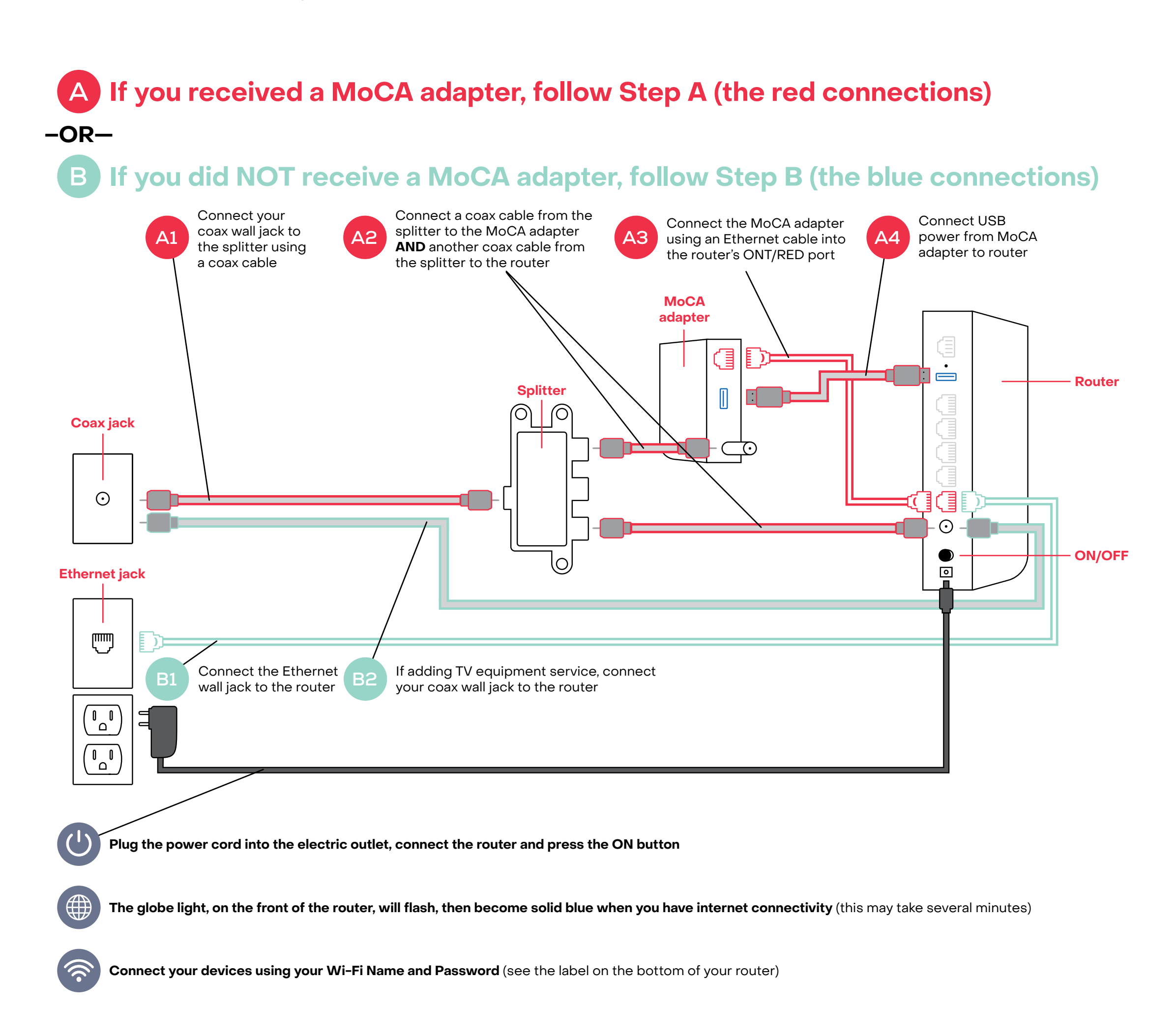

# **2** | **TV equipment set up**

#### **Tips**

- **Your router must be connected to the internet** before installing and activating your TV equipment
- **If you received a DVR device,** this box must be installed/activated before the other Set-Top Boxes (STB)

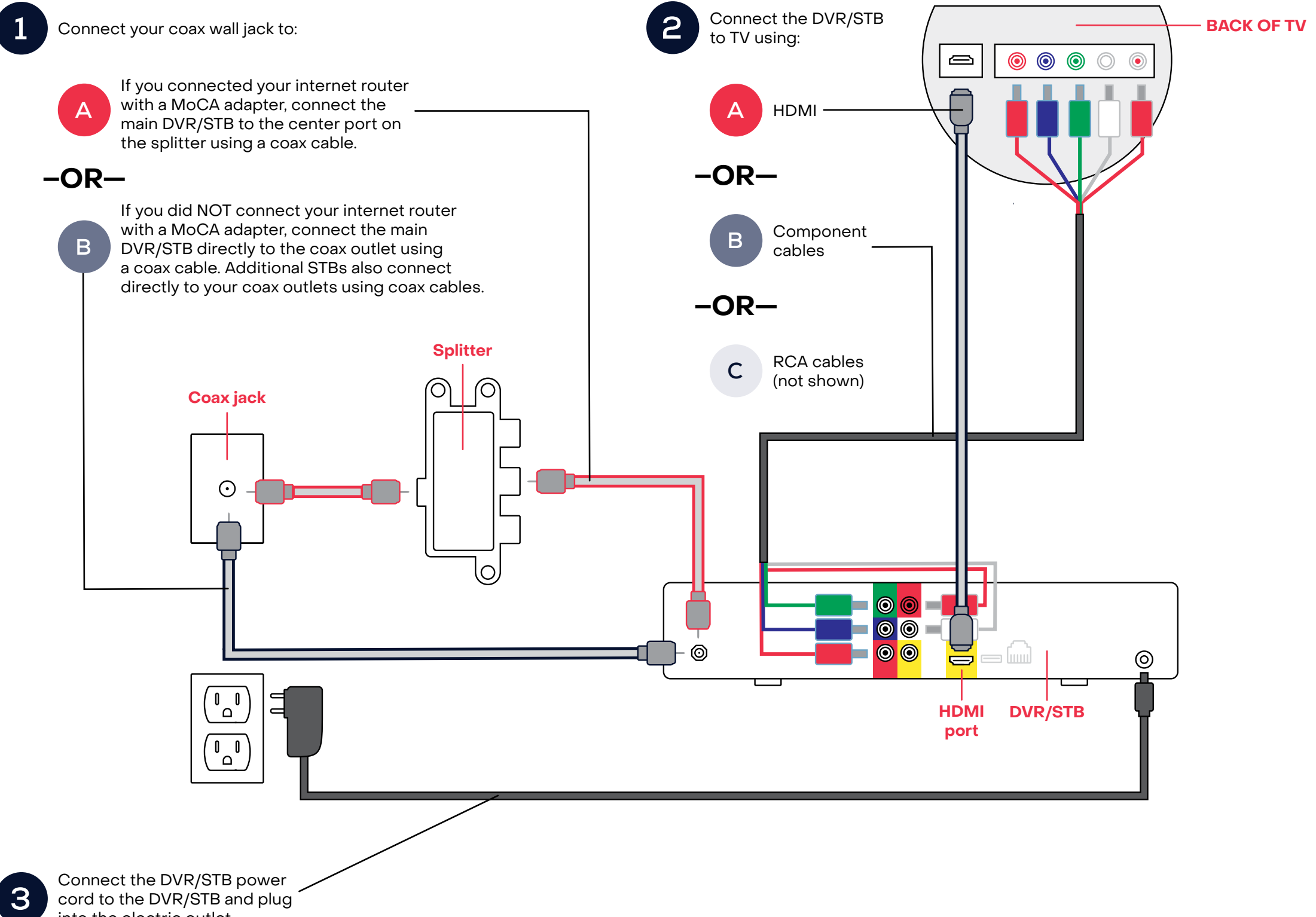

cord to the DVR/STB and plug into the electric outlet

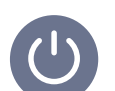

**Press the STB power button on the remote control, turn the TV on and follow the prompts for activation**

**Follow the TV screen prompts for activation** (A firmware will download to your device which may take up to 30 minutes)

## **Frontier support**

#### **Frontier.com/install-fiber-optic**

(view videos and detailed installation guides)

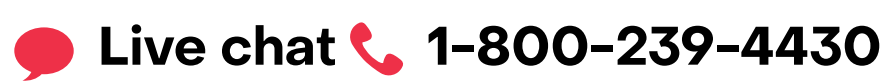

### **Start here & note**

#### **What is your Service Ready Date?**

(Find your Service Ready Date on your order confirmation email.) Your service will be ready for installation/activation on this date:

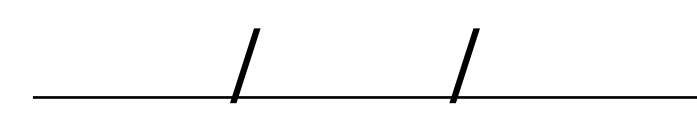

#### **Note your Equipment IDs:**

(You will need this to set up your devices)

#### **Internet router**

Wi-Fi Network Name:

(See the label on the bottom of your router)

Wi-Fi Password:

#### **DVR/Set-Top Box (STB)**

Model:

(Located on the front of the STB)

MCARD SN:

(See the label on the bottom of the STB)

# **Frontier support**

#### **Frontier.com/install-fiber-optic**

(view videos and detailed installation guides)

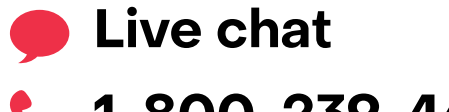

**1-800-239-4430**

# **Tips**

If you are installing Frontier® Fiber Internet and your last provider was Cable or satellite, you may need to reconnect your home wiring (coax and/or Ethernet) to the Optical Network Terminal (ONT). Your ONT is often located in or outside of your garage, basement or an interior closet, may be in a protective case and appear different than the illustration. Simply open the ONT and connect your home's coax and/or Ethernet.

#### **How Frontier connects your home to Fiber Internet:**

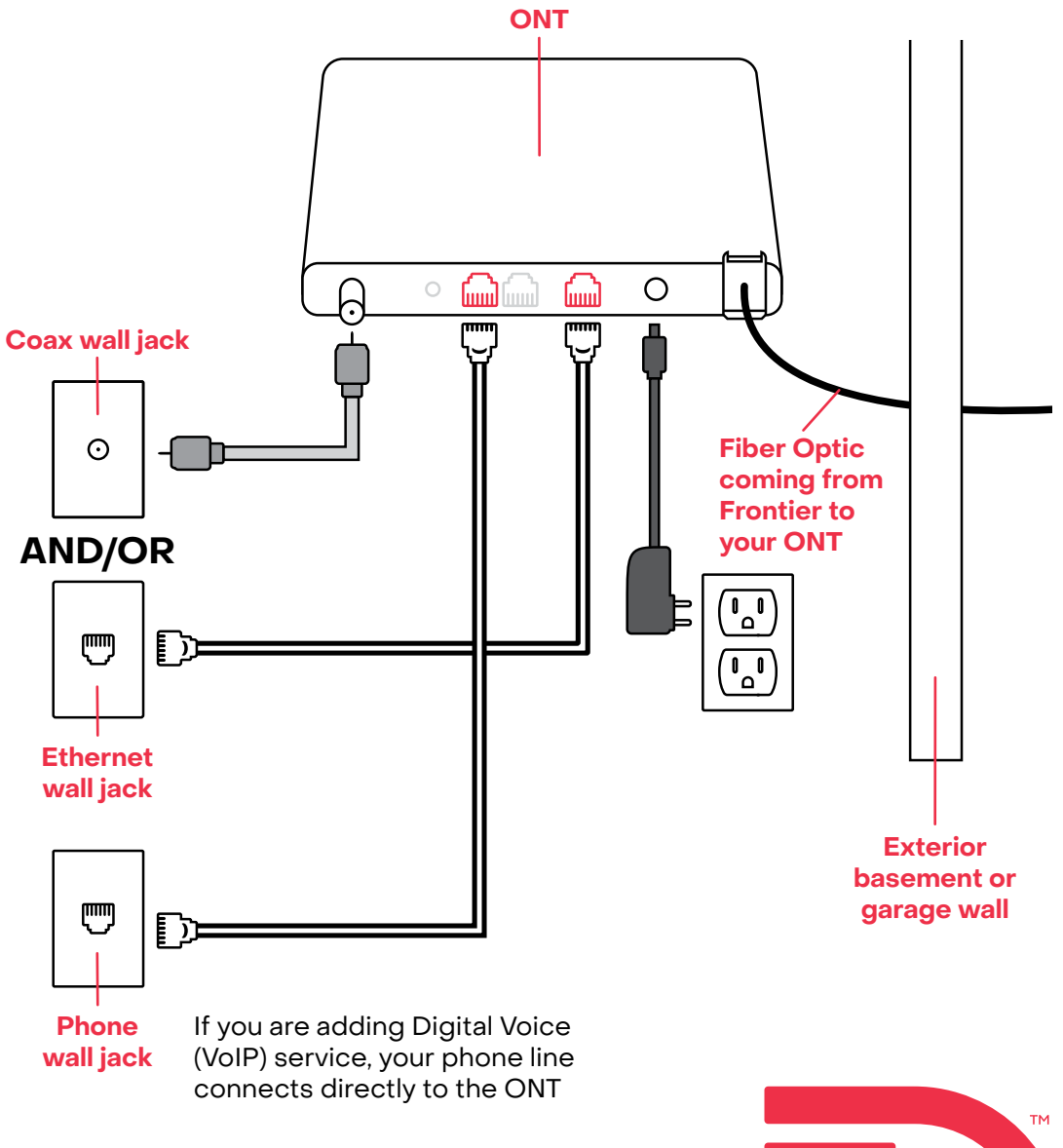

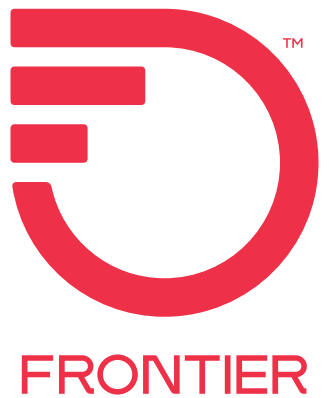